# **Installation Options**

## **Directory Setup**

These settings control where the *QmodemPro for Windows* installation program creates the program and support files, along with necessary subdirectories. For most people, the predefined settings in this window will be correct, although you may alter them to suit your own preferences if you wish.

#### *Home*

**Default: C:\QMWIN**

This is the default path where the *QmodemPro for Windows* executable programs and support files will be installed. You may substitute another drive and path if you prefer.

## *Scripts*

**Default: C:\QMWIN\SCRIPTS**

This is the default path where *QmodemPro for Windows* checks for script files to compile or execute. When you request a script operation, you have the option to accept or change this path on a temporary basis before the operation begins.

#### *Fax*

**Default: C:\QMWIN\FAX**

This is the directory into which *QmodemPro for Windows* will place incoming Fax messages. Fax messages are stored as files which you can view and print from the Fax Viewer window.

## *Upload*

**Default: C:\QMWIN\UPLOAD**

This is the default path which *QmodemPro for Windows* checks first for files when you request an upload. When you request an upload, you have the option to accept or change this path on a temporary basis before the transfer begins.

## *Download*

**Default: C:\QMWIN\DOWNLOAD**

This is the default path where *QmodemPro for Windows* will place files that you download from a host system. When you request a download, you have the option to accept or change this path on a temporary basis before the transfer begins.

# *RIP Icons*

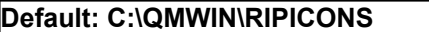

This is the default path where *QmodemPro for Windows* checks for RIP icons. Individual phonebook entries can also have their own RIP icon paths.

## **Install options**

The following list of options allow you to select which parts of the program you would like to install. For a first-time installation, we recommend selecting **ALL** of these options. For a more limited installation -- for instance if you are sure you will not be making use of Scripts, Fax sending and receiving, and RIPscrip graphical terminal emulation, you may de-select one or more of those options.

# *Program & DLLs*

The Program and DLL (Dynamic Link Libraries) are files **required** by *QmodemPro for Windows* to operate. This option should always be selected for a first-time installation.

## *Script example files*

The *QmodemPro for Windows* Script language (SLIQ) is a programming language that allows you to automate communication tasks. We have provided some example scripts to help you get started.

## *Fax files*

We have provided some example Fax cover sheets and other Fax support files with *QmodemPro for Windows.* If your modem is capable of sending and receiving Faxes, and you wish to make use of this capability within *QmodemPro for Windows*, turn this option on.

#### *RIP Icons*

RIPscrip terminal emulation provides a Windows-like graphical interface on Bulletin Board Systems which support this emulation. We have provided the necessary icon and support files for full RIPscrip operation. If you would like to make use of RIPscrip emulation, turn this option on.

#### **Space requirements**

You need to have enough free space on your hard drive to install the *QmodemPro for Windows* program and support files. If you dont have enough space for this installation, you may need to select a different drive, or delete some unnecessary files from your system before you proceed.

#### *Required*

This field shows the amount of disk space required to install *QmodemPro for Windows* with the installation options you have selected.

#### *Available on drive \_*

This field shows the amount of disk space available for the installation.